# **IN5312/IN5314 Control commands**

IMPORTANT: All commands must use **UPPER CASE LETTERS** otherwise the projector will not recognize the command.

## **Serial Communication Configuration**

 Visit our website at www.infocus.com/support for additional RS‐232 settings and information. To control this projector via RS‐232, connect a null modem cable and set the control system serial port settings to match the following communication configuration.

RS-232 is not available when Network is selected in the Installation II >> Advanced menu. RS-232 must be selected. If Network is selected, these commands are accessible via Telnet port 23.

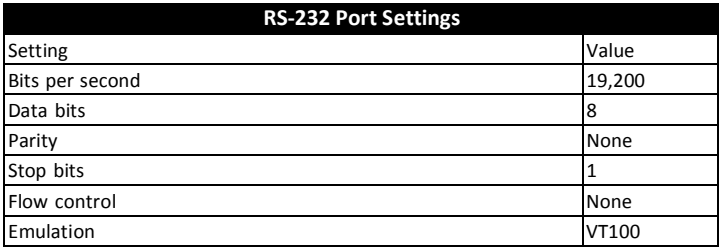

#### **Command Format**

All commands consist of 3 alpha characters followed by a request, all enclosed in parentheses. The request can be a read request (indicated by a "?") or a write request (indicated by 1 to 4 ASCII digits).

A read request example:

(AAA?) where

(starts the command

AAA denotes the command

? Denotes the read request

) ends the command

A read command returns the range and the current setting, for example:

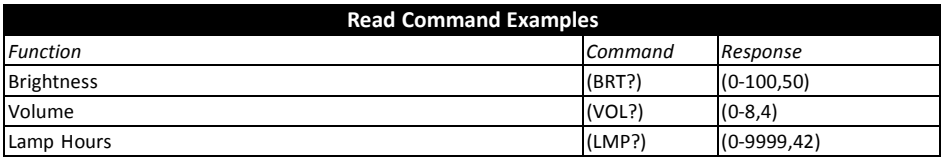

A write request example: (AAA####) where (starts the command AAA denotes the command #### denotes the value to be written (leading zeros not necessary) ) ends the command

Some commands have ranges, while others are absolute. If a number greater than the maximum range is received, it is automatically set to the maximum number for that function. If a command is received that is not understood, a "?" is returned. With absolute settings, "0" is off, 1‐9999 is on. The one exception is the Power command, where 0 is off and 1 is on.

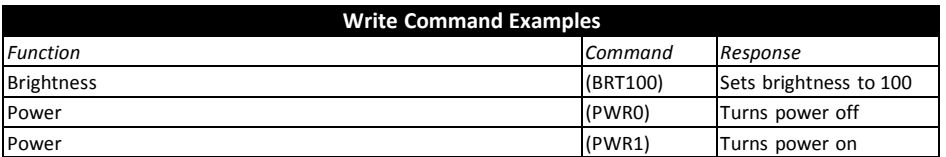

#### **Error Conditions**

Not all commands are supported for all projectors. If an unsupported command is issued, the command will be ignored. If a command is received that is not understood, a '?' character will be returned indicating the command was not understood.

### **Limitations**

See delay limitations below:

- 10 second delay after lamp ignition
- 3 second delay after changing sources
- 10 second delay after a power down
- 25ms Inter‐command delay
- 10ms Inter‐character delay

The Step column refers to increasing or decreasing the menu bar position since the On-screen Display is not an exact match of values. For example, Step 2 changes the data by 2 through the CLI (Command Line Interface). The menu bar is up (or down) by 1.

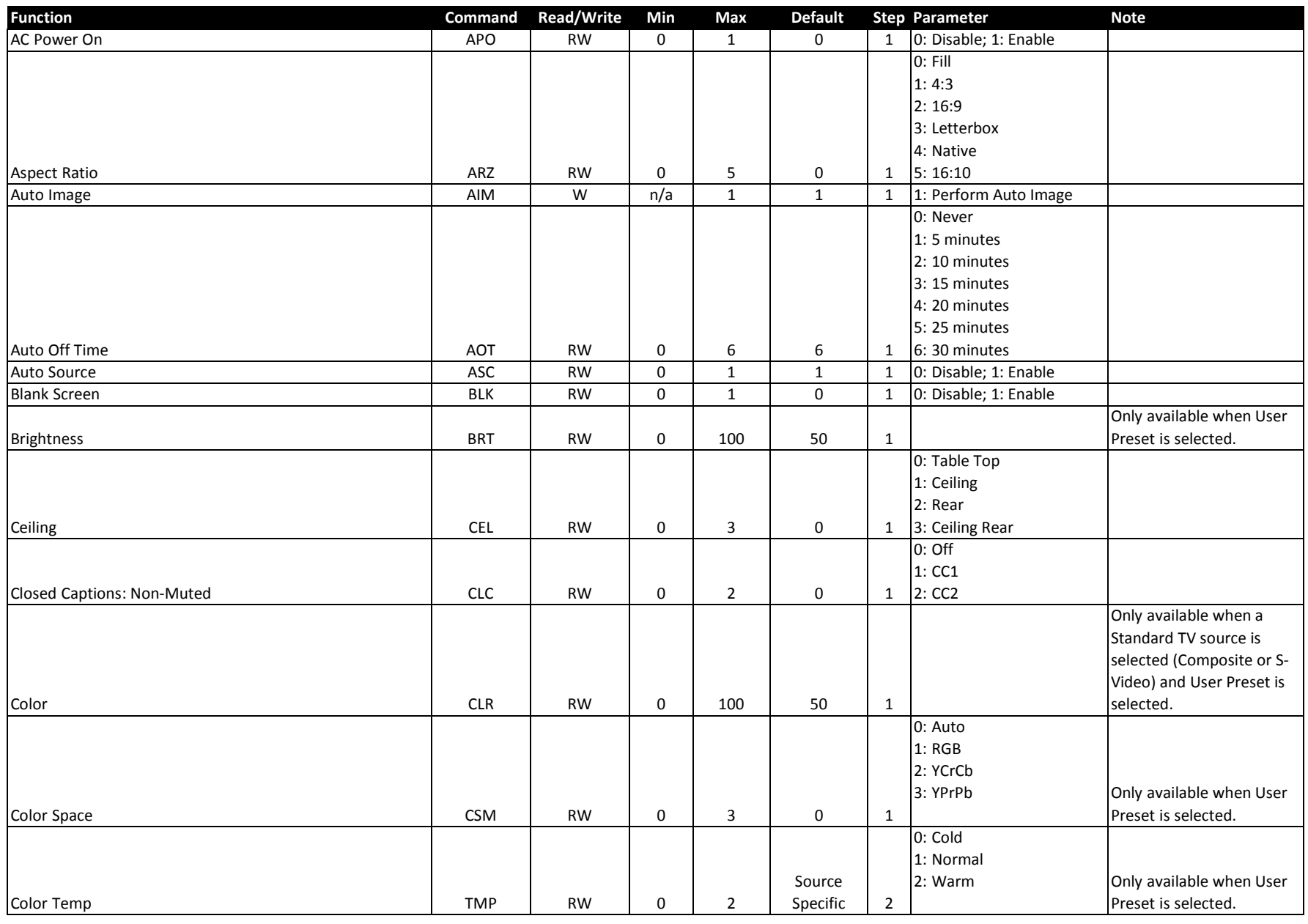

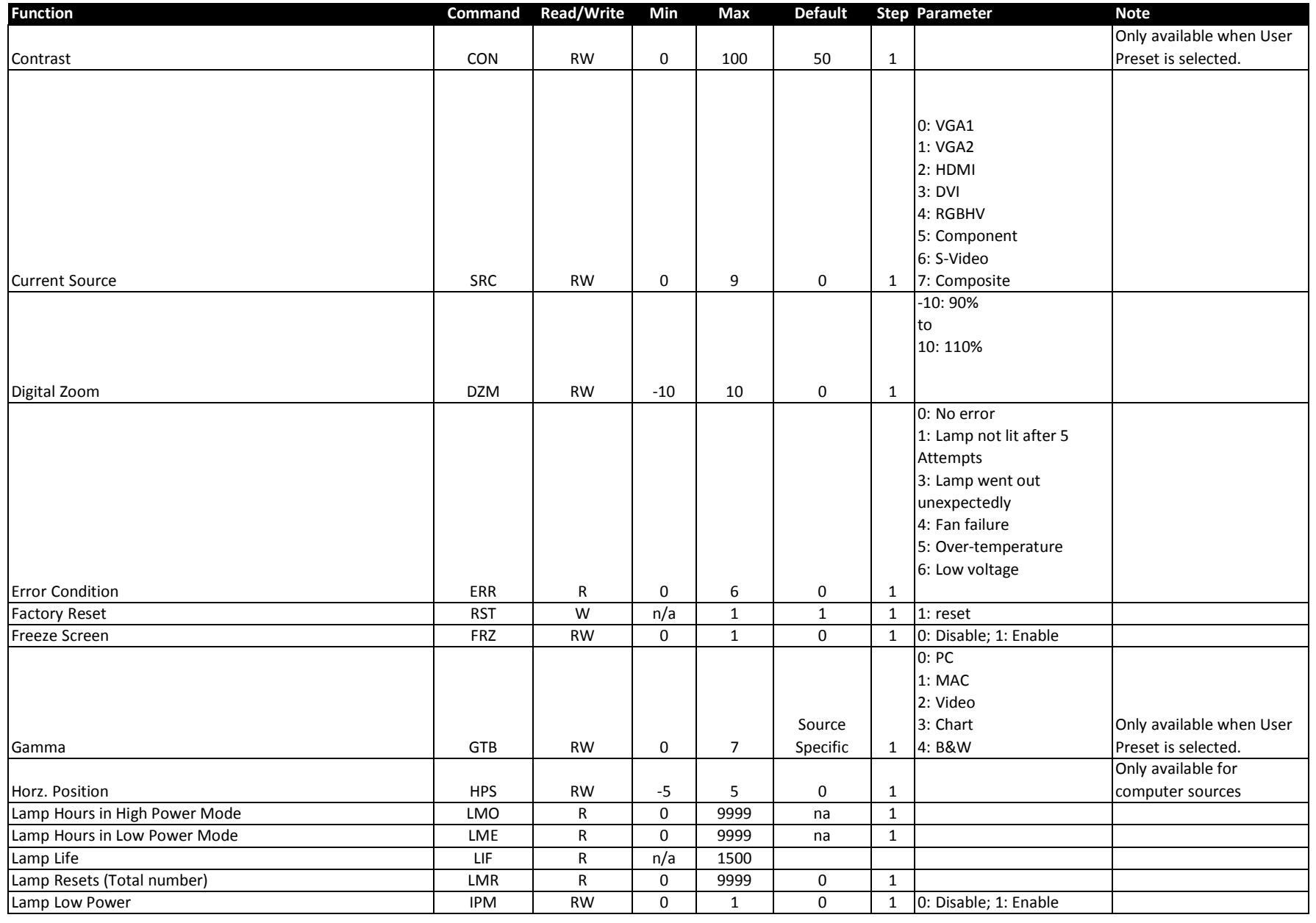

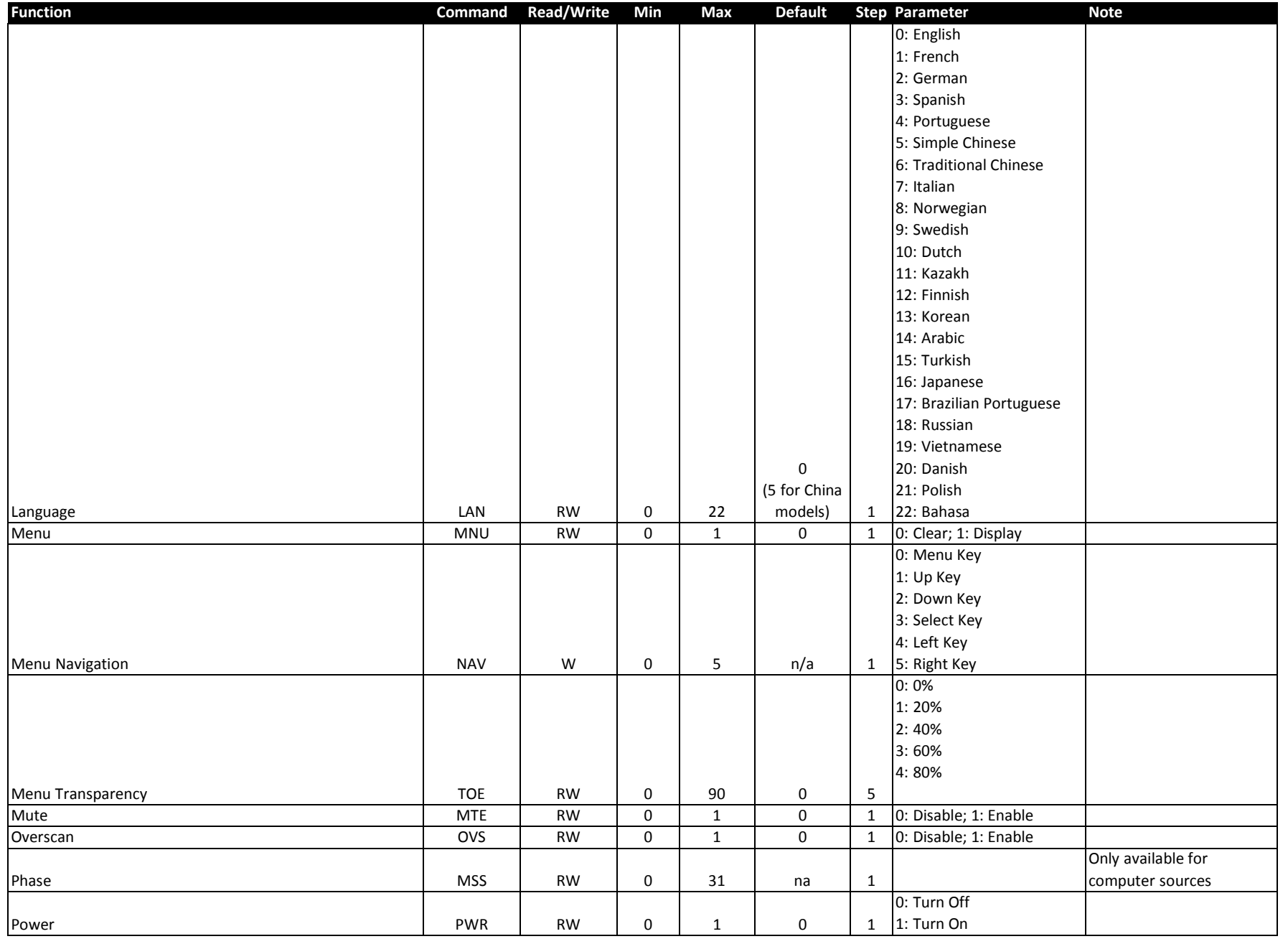

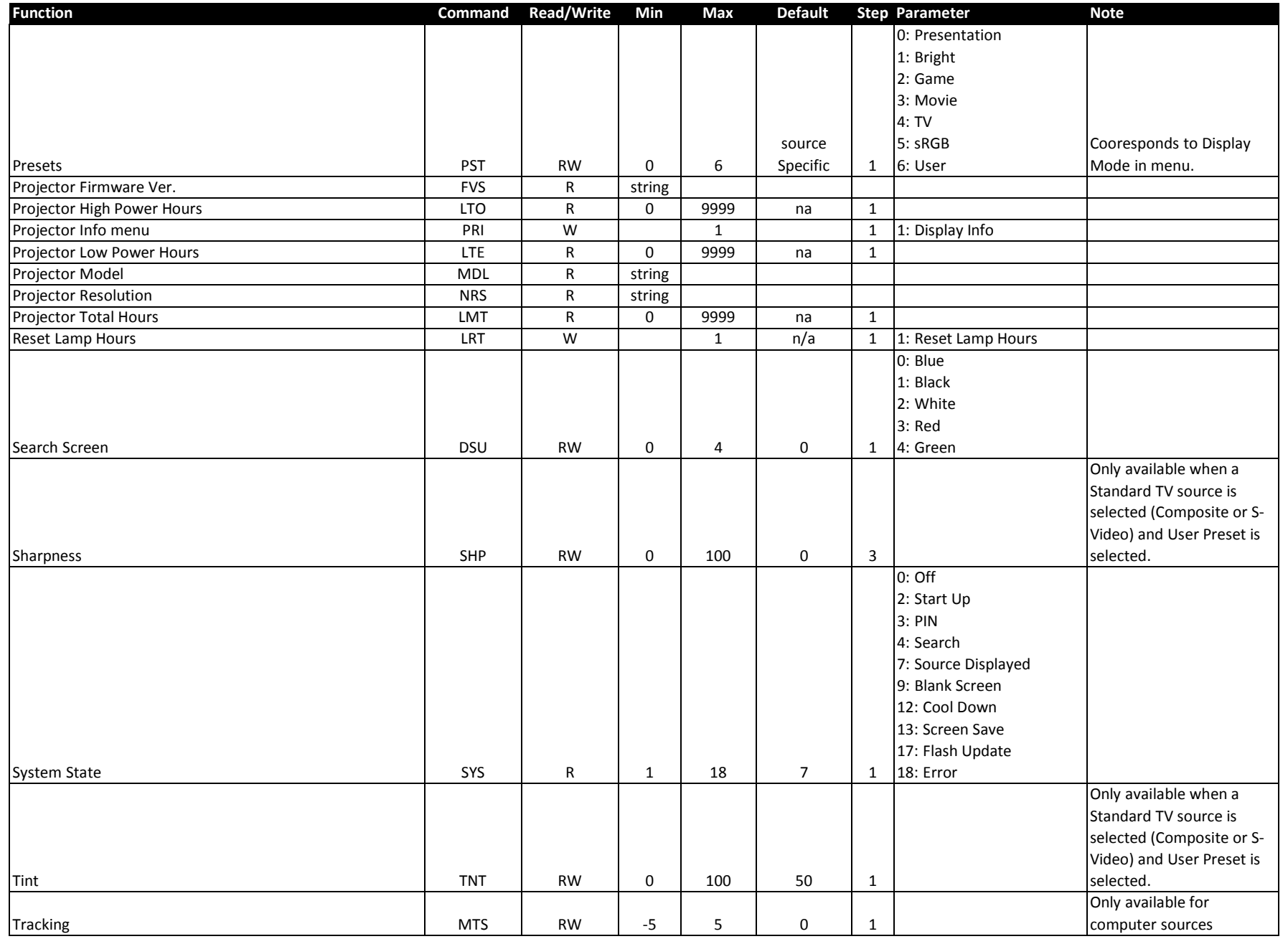

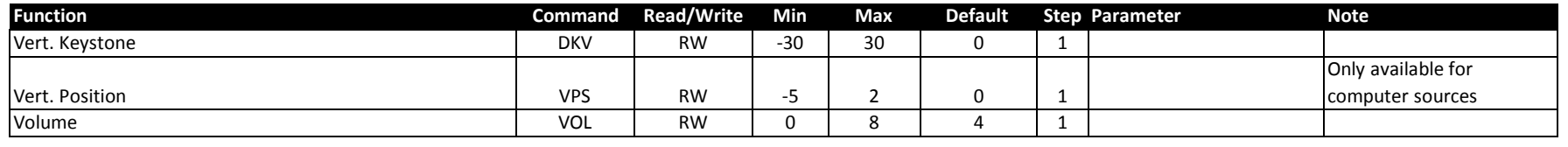

\*Under some conditions, this setting or command will return an error when used with CLI/CLX. Some examples:

‐ Writing to Brightness will fail unless the projector is displaying a source and user Display Mode is selected

‐ Writing to video only functions will fail when computer source is displayed.

For details, see the CLI/CLX Prefix section for the specific setting or command.